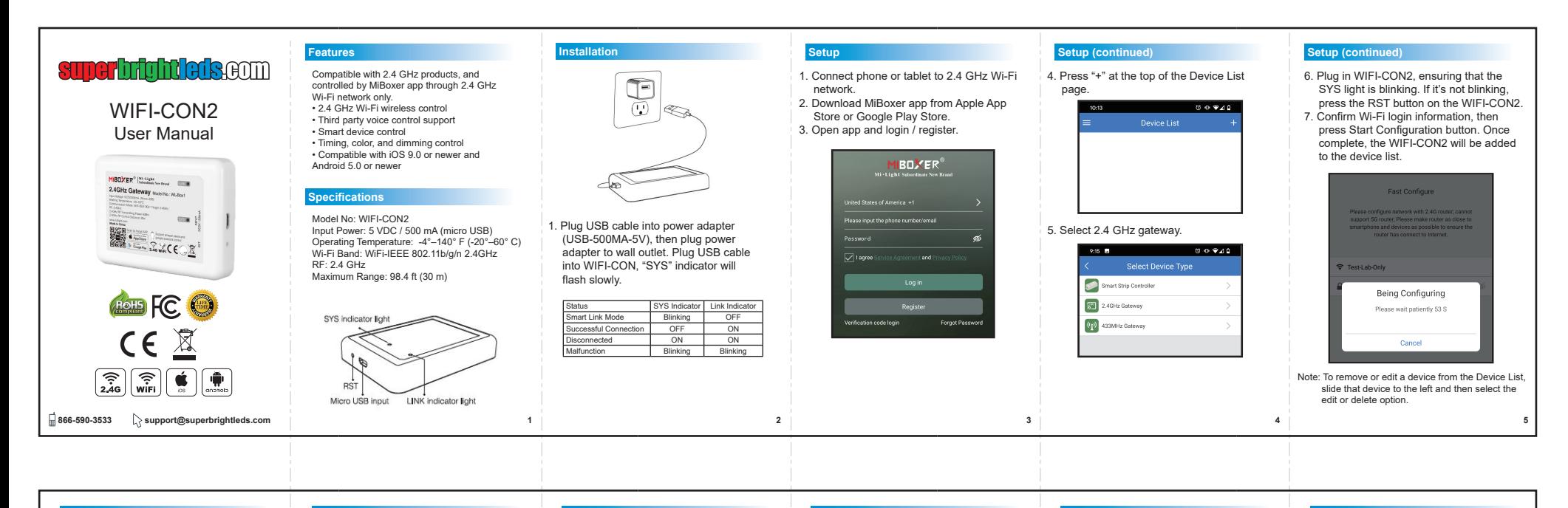

Select a device from the Device List to bring up the user interface screen. User interface allows control of color, CCT, dimming, saturation, and modes on applicable lights and devices.

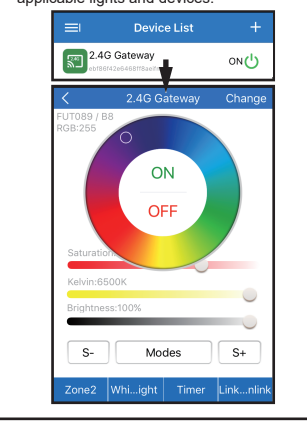

**User Interface <b>Linking / Unlinking User Interface Selection Sharing Options Voice Control Setup FCC Statement** 

The Link/Unlink screen can be accessed by pressing the Link/Unlink button on the bottom of the main user interface screen. Follow instructions on Link/Unlink screen to link compatible lights and controllers to a specific zone. Press the unlink button to remove devices from the selected zone.

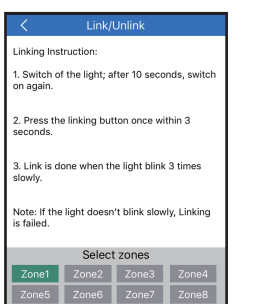

Press the change button on the user interface screen to select virtual remote type. Virtual remote type selection must match a remote that is compatible with the controller and/or light in order for the app to function properly.

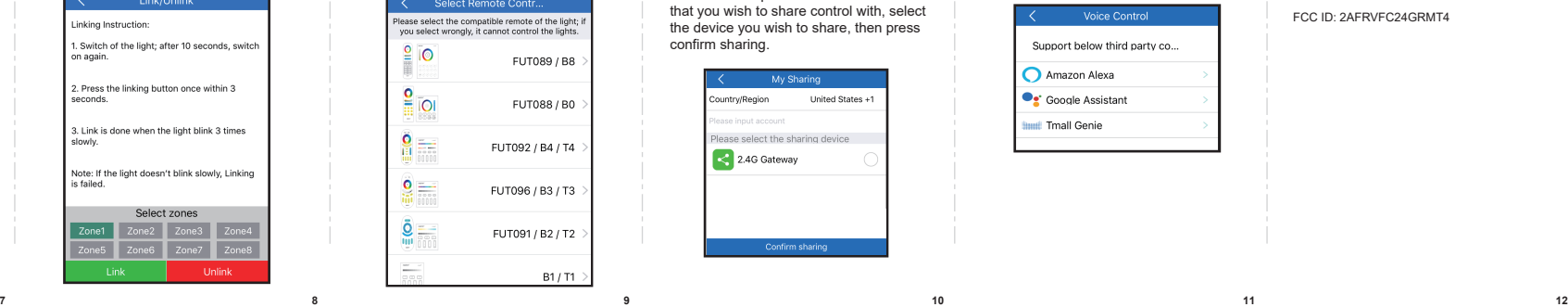

WIFI-CON2 control can be shared with other users from the app. Each shared user must have their own registered MiBoxer account.

- 1. Begin setup by pressing line menu icon from device list screen. 2. Press the shared device button, then press add sharing button.
- 3. Enter email or phone number of account that you wish to share control with, select the device you wish to share, then press confirm sharing.

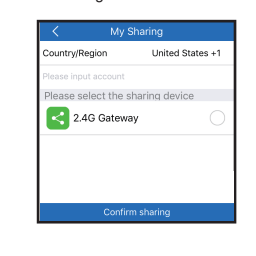

- Third party voice control does not support individual zone control.
- 1. Begin setup by pressing line menu icon from device list screen.
- 2. Press the voice control button. 3. Choose from Amazon Alexa or Google
- Assistant. Following the on-screen instructions, complete voice control setup.

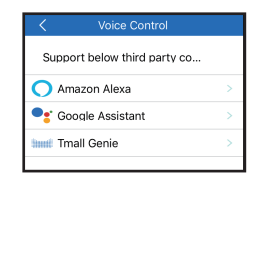

This device complies with part 15 of the FCC Rules. Operation is subject to the following two conditions: (1) This device may not cause harmful interference, and (2) This device must accept any interference received, including interference that may cause undesired operation. Any changes or modifications in construction of this device which are not expressly approved by the party responsible for compliance could void the user's authority to operate the equipment.

FCC ID: 2AFRVFC24GRMT4